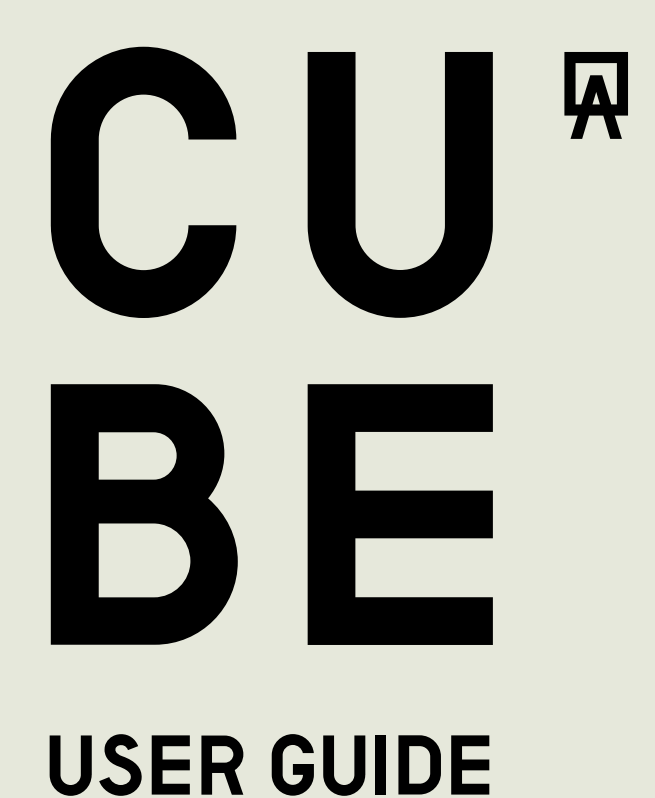

**PRLETTE** 

# **CONTENTS**

### 1. Get Started

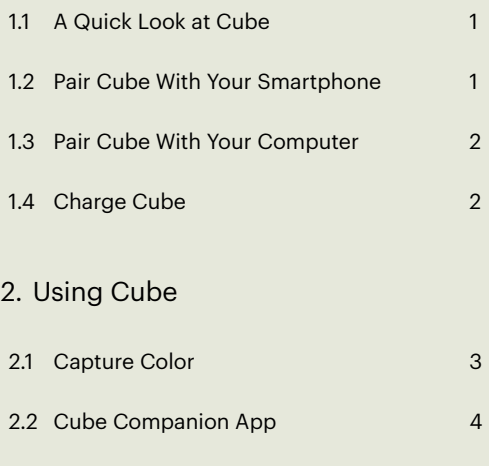

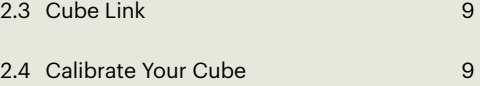

### 3. Safety, Handling and Support

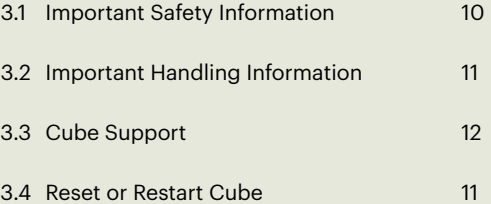

# **PALETTE**

## 1. Get started

### 1.1 A Quick Look at Cube

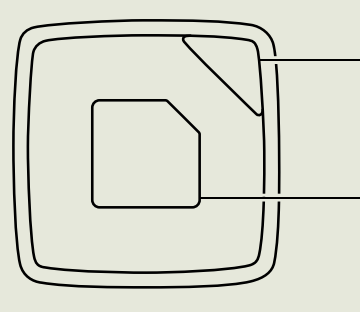

Indicator light

Touch pad

**Charging** 

White when ready to capture a color. Green when charging. Red when battery is low / error.

Press to turn on and capture a color. Press and hold to turn off.

into a computer USB port.

You might need to charge Cube before pairing it with your smartphone. For information on charging, see Charge Cube on page 2.

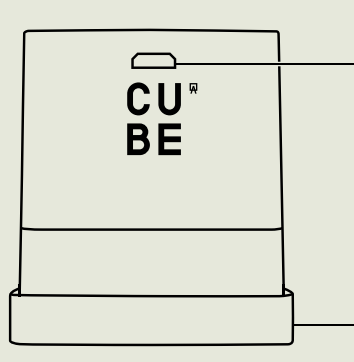

Calibration cap Place Cube in calibration cap before calibrating. Remove when ready to capture a color.

Use the provided USB cable to plug Cube

### 1.2 Pair Cube With Your Smartphone

To get started, download the Cube Companion App from the iOS App Store, or the Google Play Store.

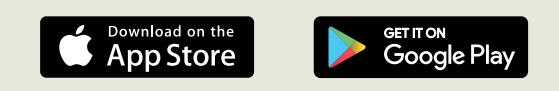

Open the Cube Companion App and follow on-screen instructions to complete the pairing process and setup your Cube.

Once paired, Cube will automatically pair to your smartphone whenever the Cube Companion App is open.

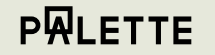

# 1. Get started

Wireless pairing using Bluetooth is available on Mac. Connect Cube via USB on Windows.

### 1.3 Pair Cube With Your Computer

Download the Cube Link App by visiting the Downloads section of palette.com. Open Cube Link and follow the on-screen instructions to complete the pairing process and setup your Cube. Once paired, Cube will automatically pair to your computer when the Cube Link App is open.

Note that on Windows, you will need to connect the Cube via the included USB cable. On OS X, you can pair Cube via Bluetooth.

### 1.4 Charge Cube

Connect Cube to your computer using the included USB cable. You must connect Cube to a USB 2.0 or USB 3.0 port on your computer. Cube's indicator light glows when charging. To check remaining power when paired, check the Settings section in the Cube Companion App. Cube automatically turns off after 5 minutes of inactivity.

# 2.Using Cube

### 2.1 Capture Color

Place Cube directly onto a surface and tap the touch pad. The color is automatically displayed in the paired app.

For best results:

- Use Cube on even, solid colors.
- Always place Cube directly onto the surface.
- Keep Cube still until the color appears in a paired app.

# 2.Using Cube

### 2.2 Cube Companion App

### Home Screen

### My Colors

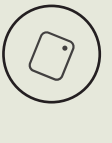

My Colors store all of your captured colors, with the most recent colors on top. You can filter, search, delete and add colors from this screen. Click a color to enter the 'Detail View' See more about Detail Views on page 5.

### Collections

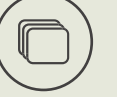

Collections store all your in-built libraries as well as custom libraries you create.

See more about Collections on page 7.

### Compare Colors

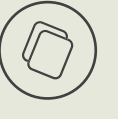

You can compare two colors side by side by choosing a reference color from My Colors, Collections or by using Cube to scan in a new color. Then choose a comparison color the same way.

### Sidebar Menu

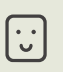

### Calibrate Cube

Keep your Cube accurate by calibrating it. See more about calibrating your Cube on page 8

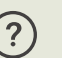

Help & Support

Settings

Get in touch or search articles to find the support you need.

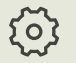

Set your preferred Color Profiles and view the battery status of your Cube.

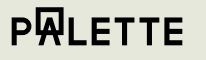

# 2.Using Cube

### 2.2 Cube Companion App Detail View

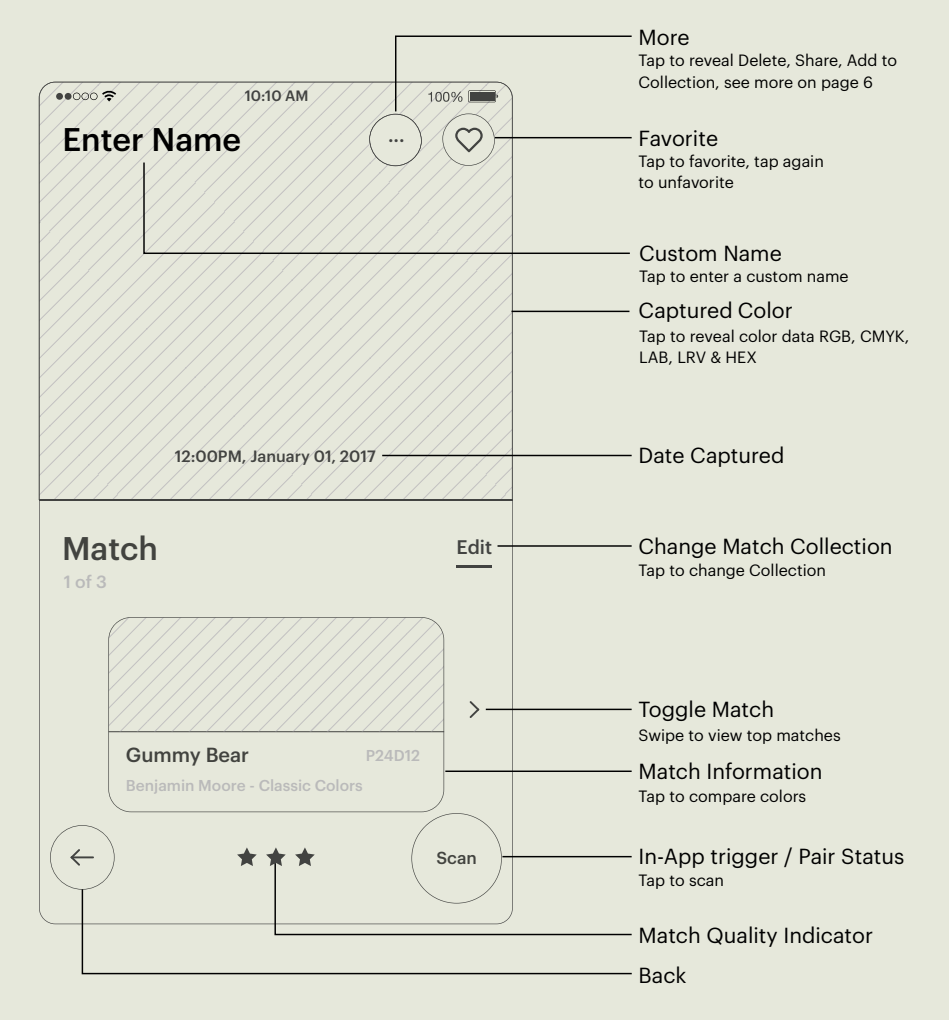

## 2.Using Cube

### 2.2 Cube Companion App

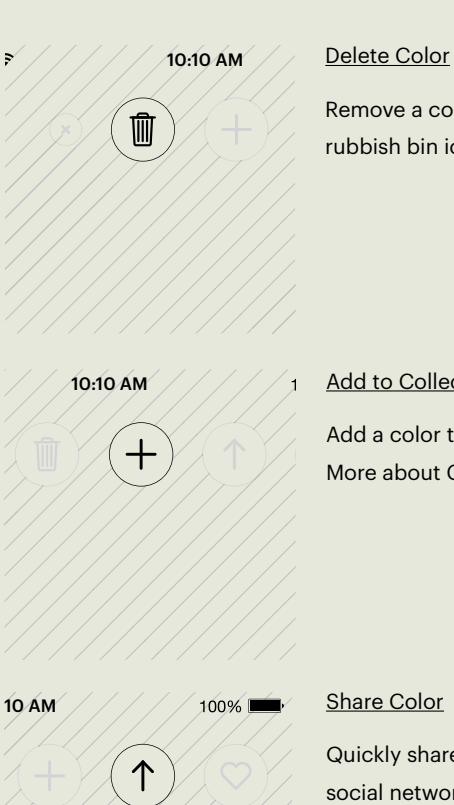

### **Add to Collection**

rubbish bin icon.

Add a color to one of your custom collections. More about Collections on page X.

Remove a color from your color list by tapping the

### Share Color

Quickly share a color via email, text message or on social networks by tapping the share icon.

# 2.Using Cube

### 2.2 Cube Companion App

### Detail View

Swipe down the Detail View to access the Vizualiser where you can preview your color in different scenes. Keep swiping to view the suggested harmony colors.

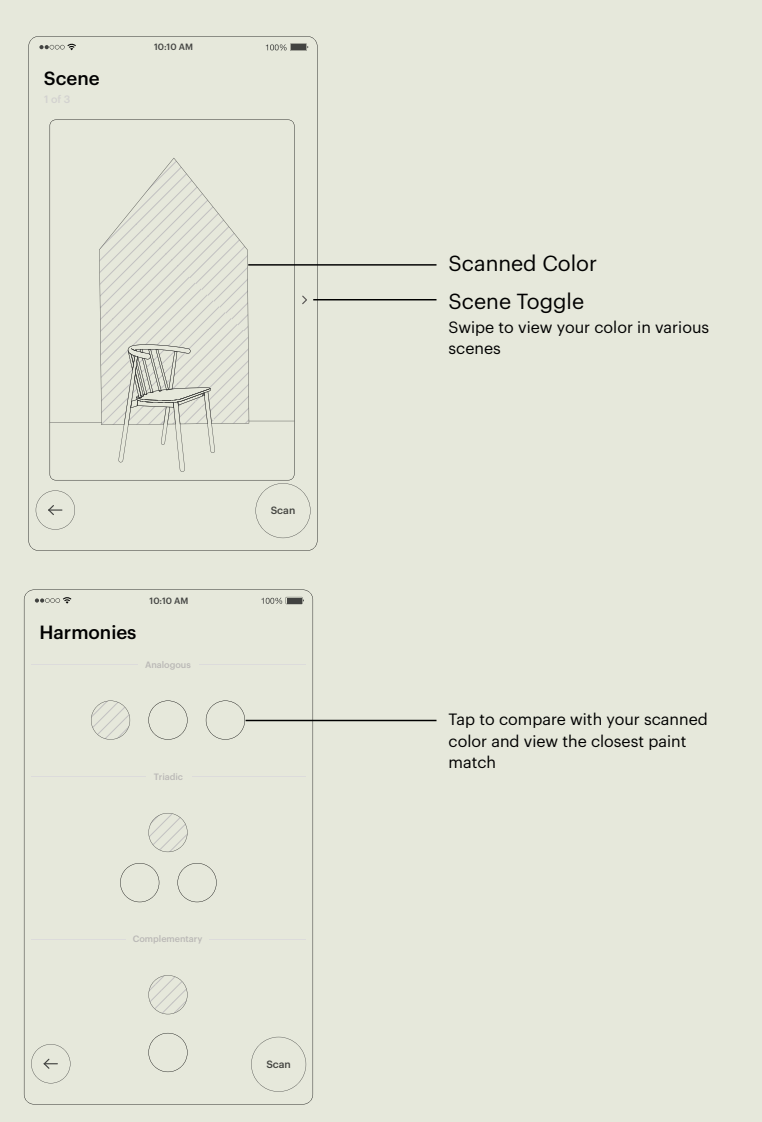

**PRLETTE** 

# 2.Using Cube

### 2.2 Cube Companion App

### **Collections**

The Cube Companion App stores a number of color palettes which can be matched to upon capturing a color. The closest three matches will automatically be found for your chosen collection(s). In-built color collections include:

### • Behr

- Benjamin Moore
- COPIC
- Dunn-Edwards
- Ecos Organic
- Holbein
- Kelly Moore • Molotow
	- Montana (MTN94 series)
	- Montana Gold
- RAL

A full list can be viewed on the Palette website at [https://support.palette.com/hc/en](https://support.palette.com/hc/en-us/articles/205204348-What-information-does-Cube-provide-)[us/articles/205204348-What-information-does-Cube-provide-](https://support.palette.com/hc/en-us/articles/205204348-What-information-does-Cube-provide-)

### Creating Your Own Collection

To create your own collections, select one or more colors from the "My Colors" screen and tap the "Add To" button. Create and name your Collections or add to one you've previously created.

You can also match to, rename and delete colors in your created Collections.

# 2.Using Cube

### 2.3 Cube Link

### Connect to Photoshop

With Cube Link open, click the gear symbol and select Import Colors to Photoshop. All colors captured will now automatically appear in Photoshop's Swatch panel.

By using Cube Link and linking to Photoshop, you can now match any scanned color to Photoshop's in-built color collections, including these:

• PANTONE

• HKS swatches

• ANPA-COLOR

• TOYO Color Finder 1050

• DIC Color Guide

• TRUMATCH

- FOCOLTONE
- 2.4 Calibrate Your Cube

Place Cube inside the calibration cap before calibrating.

Calibrate on smartphones by tapping Calibrate my Cube in the Settings menu of the Cube Companion App. Calibrate on computers by clicking the gear symbol and selecting Calibrate Device.

# 3.Safety, Handling **AND SUPPORT** 3.1 Important Safety Information

### **Handling**

Handle Cube with care. It is made of plastic and has sensitive electronic components inside. Cube can be damaged if dropped, burned, punctured, or crushed, or if it comes in contact with liquid. Don't use a damaged Cube as it may cause injury.

### **Repairing**

Don't open Cube and don't attempt to repair Cube by yourself. Disassembling Cube may damage it or may cause injury to you.

### **Battery**

Don't attempt to replace the Cube battery yourself—you may damage the battery, which could cause overheating and injury. Don't incinerate the battery.

### **Charging**

Charge Cube with the included cable connected to a computer or to power adapters that are compatible with USB 2.0 or later. Using damaged cables or chargers, or charging when moisture is present, can cause electric shock, injury, or damage to Cube or other property.

## 3.Safety, Handling and Support

### 3.2 Important Handling Information

### **Cleaning**

Clean Cube immediately if it comes in contact with anything that may cause stains — such as dirt, ink, makeup, or lotions. To clean:

- Disconnect all cables and set Cube to sleep (press and hold the touch pad for 5 seconds).
- Use a soft, lint-free cloth.
- Avoid getting moisture in openings.
- Don't use cleaning products or compressed air.
- Cleaning products and abrasive materials may damage the appearance and function of Cube.

### Using Connectors, Ports, and Buttons

Never force a connector into a port or apply excessive pressure to a button, because this may cause damage that is not covered under the warranty. If the connector and port don't join with reasonable ease, they probably don't match, check for obstructions and make sure that the connector matches the port and that you have positioned the connector correctly in relation to the port.

### Operating Temperature

Cube is designed to work in ambient temperatures between 32º and 95º F (0º and 35º C). Cube can be damaged and battery life shortened if stored or operated outside of this temperature range.

Avoid exposing Cube to dramatic changes in temperature or humidity. When you're using Cube or charging the battery, it is normal for Cube to get warm.

## 3.Safety, Handling And Support

3.3 Cube support Visit support.palette.com for additional help.

3.4 Restart or Reset Cube

If something isn't working right, try restarting Cube. Press and hold the touch pad for 5 seconds to turn Cube off.

# **PALETTE**

TM & © 2017 Palette Pty Ltd. All rights reserved.

The Copic® name and logo are registered trademarks of Too Corporation, Japan. Matching to Copic colors relies on color data captured using Cube and is intended for reference purposes only. All other trademarks are the property of their respective owners.